## 1. Log into Team Unify

2. Pull up meet results:

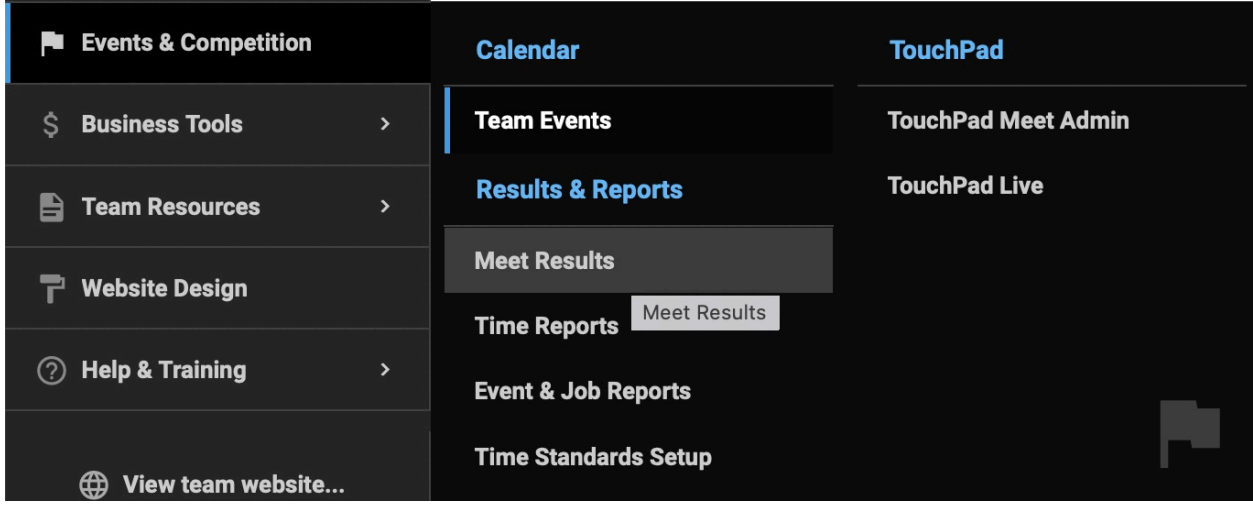

3. Next to the green standards box there is a drop down menu. In the drop down choose which meet you would like to search.

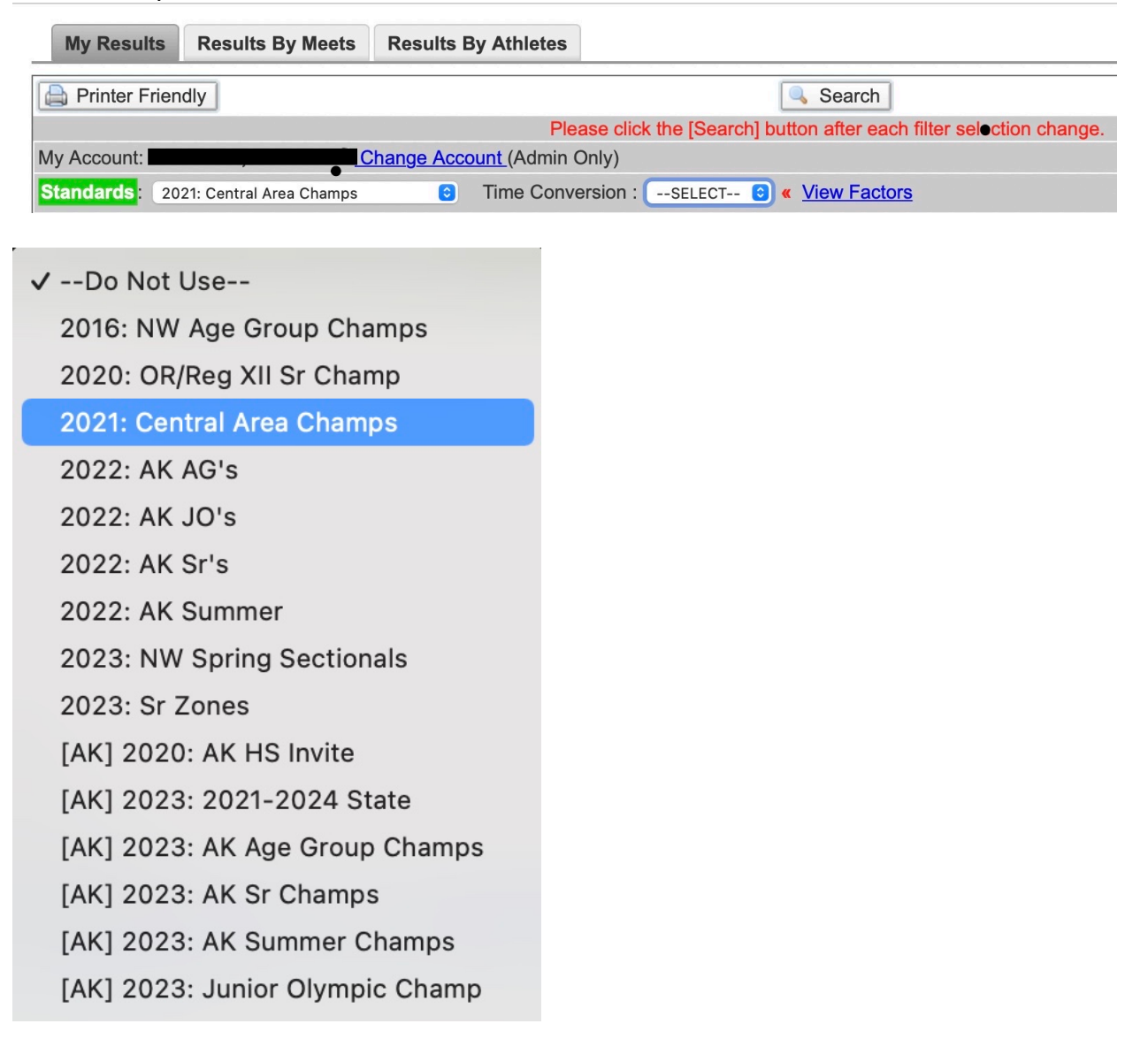

4. Then in the Time Conversion drop down, choose either SCY or LCM. Most swim meets are SCY (short course yards).

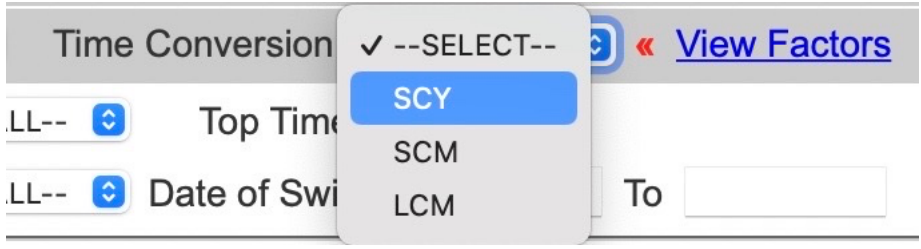

5. Then click search

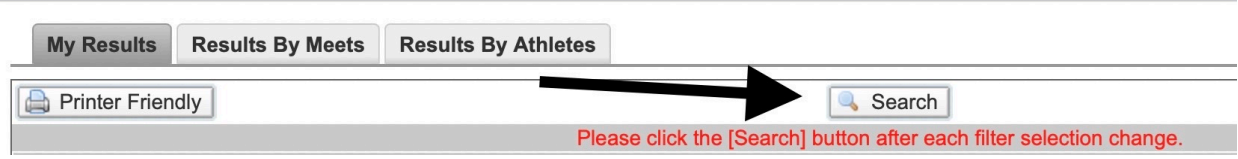

6. Then you will see brown and green boxes under each time. The green boxes mean that they have already qualified for that swim meet in that event. The brown boxes tell you how far away they are from qualifying for that swim meet in that event.

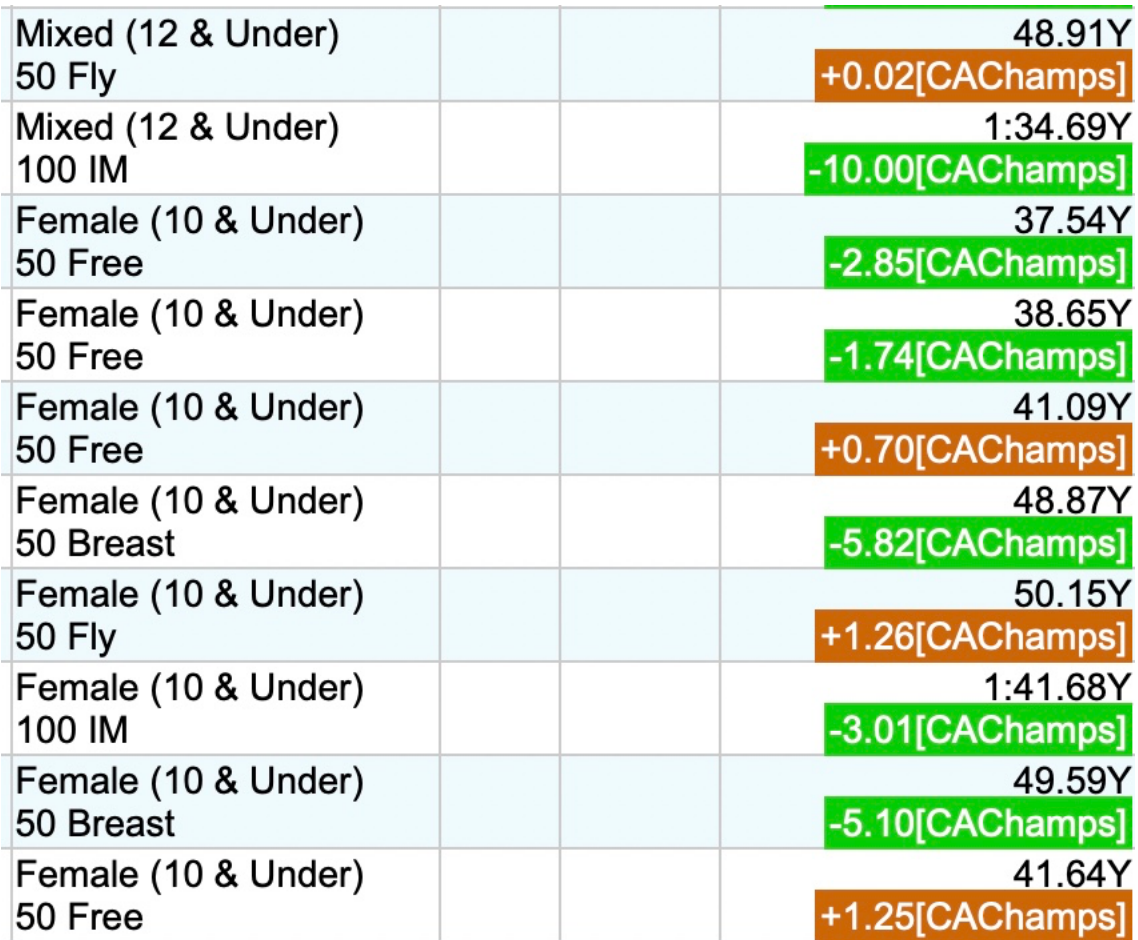

7. You can go back to the top and search for different swim meets. For example, you can choose Age Group Champs, or AK Junior Olympics. In the drop down next to the green Standards box choose a different meet, then click the search button again.

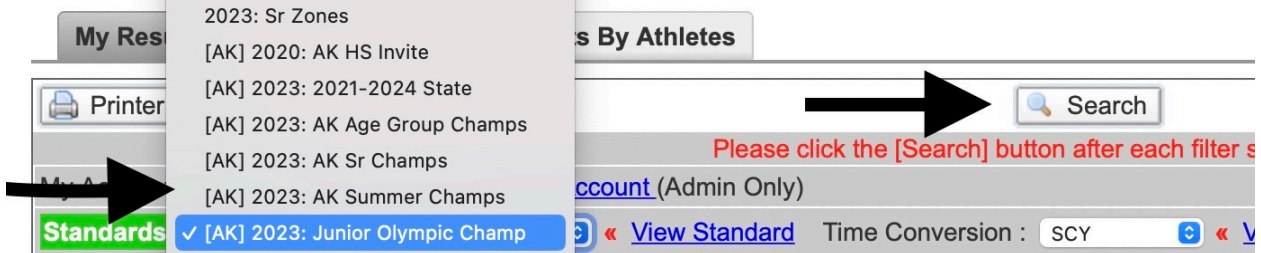